# EFEKTOR SILENCER

### NOISEGATE

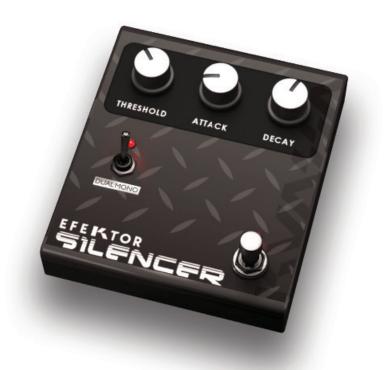

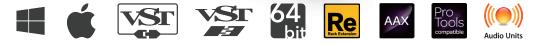

# THANK YOU FOR CHOOSING KUASSA PRODUCTS!

We encourage you to take the time to read this User Manual thoroughly to ensure trouble free and proper operation of the software.

### STRAIGHT TO THE POINT. THIS NOISE GATE UNIT WAS A BASIC FEATURE ON KUASSA AMPLIFIKATION SERIES. This improved version is now available as a separate device.

 Dual Mono: Silencer dual-mono: each L & R channels will be processed by Silencer separately. Useful for stereo track with different timings between left and right channels.

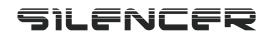

### NOISEGATE

Ssshh.... Be silence. Nobody likes unwanted noises from their sound. Especially the dreaded distorted noise. Taken from the Amplifikation series and improved, now the Noise Gate unit is available for the masses.

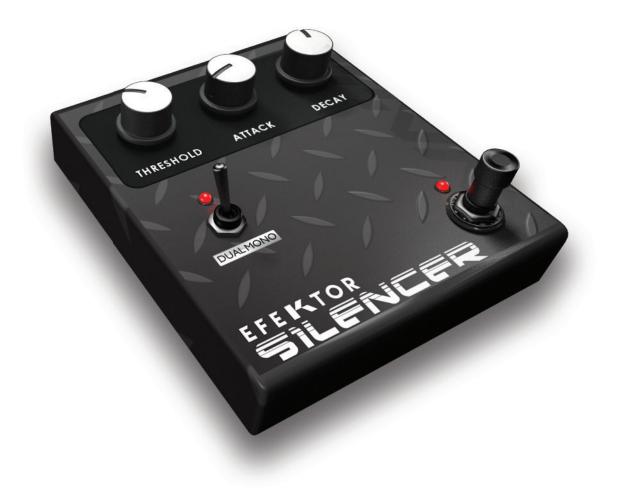

## **KEY FEATURES**:

- Dual Mono.
- Threshold, Attack, Decay controls.
- Bypass switch button.
- CV inputs for automation (RE Only)

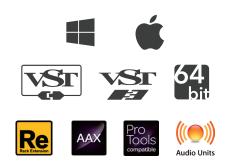

## SYSTEM REQUIREMENTS

Windows:

Windows XP or Later (32/64 bit) Intel Pentium 4, or AMD Athlon XP or better (Core2 Duo, Athlon64, or better is recommended) with 512MB minimum RAM VST/VST3/AAX/RE compatible host/sequencer or Propellerhead Reason 7.1 or later.

Macintosh: Mac OSX 10.5 or later (32/64 bit) Intel Pentium 4, or AMD Athlon XP or better (Core2 Duo or Athlon64 recommended) with 512MB minimum RAM VST/VST3/AU/AAX/RE compatible host/sequencer, Protools 10 or later or RE Propellerhead Reason 7.1 or later.

## **INSTALLATION**

#### MAC OSX 10.5 OR LATER

Note for MacOS X users: you must be logged in to a user account with administration privileges to run the installer.

For Mac installer(.pkg) format, double-click the installer and follow the instructions. The installer automatically poin to your Mac's default VST/VST3/AU/AAX plug-ins path (see below). Alternatively you can customize the installation target to specific folder.

Here is the list of default folder installation path for each of our supported platforms in Mac OSX:

- Mac Audio Unit (EfektorSilencer.component)
- Mac VST (EfektorSilencer.vst)
- Mac VST3 (EfektorSilencer.vst3)
- Mac AAX (EfektorSilencer.aaxplugin)

- : Library/Audio/Plug-Ins/Components
- : Library/Audio/Plug-Ins/VST/Kuassa
- : Library/Audio/Plug-Ins/VST3
- : Library/Application Support/Avid/Audio/Plug-Ins

### WINDOWS XP OR LATER

Note for Windows Vista, 7, or later: We recommend installation with Administrator rights using "Run as Administrator" for both Kuassa Installer and Sequencer/Host installer.

For Windows Installer (.exe), double-click the installer and follow the instructions. The installer automatically point to your system's default plugins path (see below). Alternatively you can point the installation target to specific folder. Most VST host already have a "Plugins" or "VSTplugins" folder inside its installation directory, or you can point the host to read any folder you choose.

Here is the list of default folder installation path for each of our supported platforms:

- Windows 32-bit VST (EfektorSilencer.dll)
- Windows 64-bit VST (EfektorSilencer.dll)
- Windows 32-bit VST3 (EfektorSilencer.vst3)
- Windows 64-bit VST3 (EfektorSilencer.vst3)
- Windows 32-bit AAX (EfektorSilencer.aaxplugin)
- Windows 64-bit AAX (EfektorSilencer.aaxplugin)
- : C:\Program Files\Steinberg (x86)\VstPlugins\Kuassa
- : C:\Program Files\Steinberg\VstPlugins\Kuassa
- : C:\Program Files (x86)\Common Files\VST3
- : C:\Program Files\Common Files\VST3
- : C:\Program Files (x86)\Common Files\Avid\Audio\Plug-Ins
- : C:\Program Files\Common Files\Avid\Audio\Plug-Ins

## UNINSTALLATION

### MAC OSX 10.5 OR LATER

To uninstall from OS X, simply delete the plug-in located on the Plug-ins folder, and delete other file resources located at: /Users/[YourName]/Music/Audio Music Apps/Kuassa/\*/\*

### WINDOWS XP OR LATER

Use "Add/Remove programs" or "Programs and Features" from the Windows Control Panel. If EFEKTOR Plug-in(s) does not listed, delete the .dll file from your VST plug-in folder. And other EFEKTOR file resources at ~\Documents\Kuassa\\*\\*

## **FUNCTIONS : SILENCER**

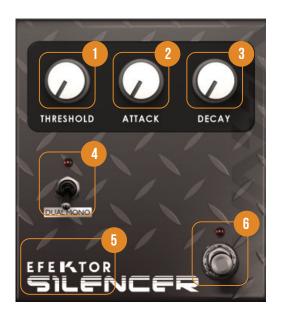

- 1 THRESHOLD: Sets the minimum level where the Noise Gate will open. If the input signal level is below threshold, the noise gate will kick in by reducing the signal according to the Attack & Decay settings.
- 2 ATTACK: Controls how quickly the gate will open when the signal is above the threshold level.
- **3** DECAY: Determines how quick the gate closes once the signal has fallen below the threshold level.
- **4** DUAL MONO: Silencer dual-mono: each L & R channels will be processed by Silencer separately. Useful for stereo track with different timings between left and right channels.
- **5** BYPASS: Turns the effect unit completely On or Bypass.
- 6 EFFECT NAME TYPESET: Click to show the About Box.

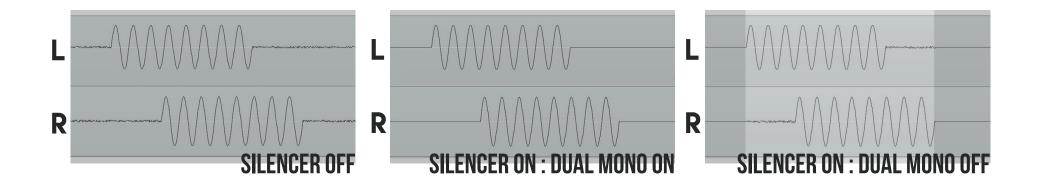

# EFEKTOR SILENCER

## NOISEGATE

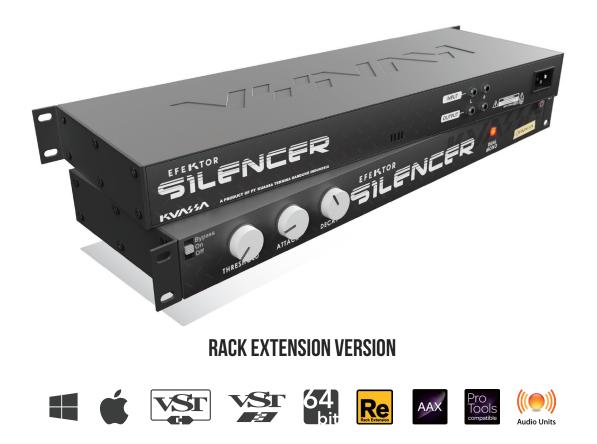

# **FUNCTIONS : SILENCER**

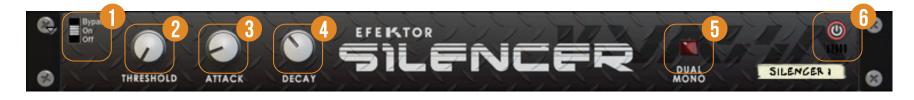

# **BYPASS**

Turns the effect unit completely On or Bypass.

# THRESHOLD

Sets the minimum level where the Noise Gate will open. If the input signal level is below threshold, the noise gate will kick in by reducing the signal according to the Attack & Decay settings.

#### ATTACK KNOB 9

**J** Controls how quickly the gate will open when the signal is above the threshold level.

# **DECAY KNOB**

4 Determines how quick the gate closes once the signal has fallen below the threshold level.

### DUAL MONO 5

Silencer dual-mono: each L & R channels will be processed by Silencer separately. Useful for stereo track with different timings between left and right channels.

### **ADDITIONAL BYPASS SWITCH** 6

Turns the effect unit completely On or Bypass.

# **FUNCTIONS : SILENCER**

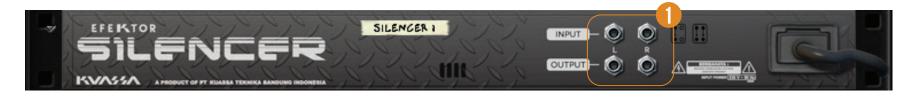

## **1** AUDIO INPUT AND OUTPUT SOCKETS :

Please note that EFEKTOR is an FX, and should always be added as FX device instead of instrument.

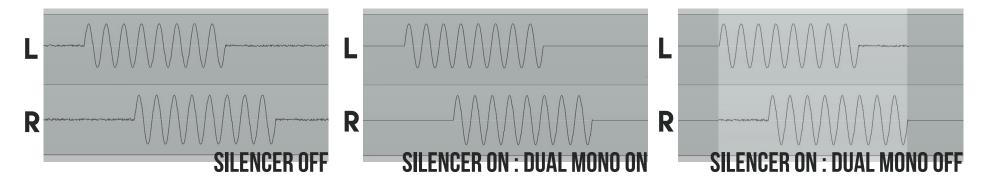

MIDI CC PARAMETER LIST (PROPELLERHEAD REASON)

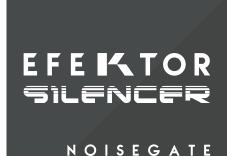

128 - On Bypass Switch
129 - Dual Mono On Switch
130 - Threshold Knob
131 - Attack Knob
132 - Decay Knob

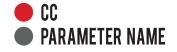

# KUASSA EFEKTOR SERIES CREATED BY:

Muhammad Abduh

Intan Zariska Daniyanti

Iman Firman Amarullah

Juan Prahamma Hartjamt

Dimitar Nalbantov

Arie Ardiansyah

Raden Pratama Kusuma

Adhitya Sulistiya Wibisana

Bramantyo Ibrahim

Cil Satriawan

Grahadea Kusuf

Iqbal Ansyori

Sundawan Sukmaya

## PRESETS AND AUDIO DEMOS BY:

Dimitar Nalbantov (http://www.nalbantov.com)

Grahadea Kusuf of HMGNC (http://hmgnc.net/)

KUASSA TEKNIKA, PT

JI Sukasenang V No.14

Bandung 40124

West Java, INDONESIA

http://www.kuassa.com

General inquiry: info@kuassa.com

Technical support : support@kuassa.com

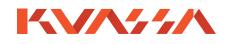

A Product of KUASSA. Bandung, West Java. Indonesia © 2010-2017 PT Kuassa Teknika

Kuassa and Efektor Silencer are trademarks of PT Kuassa Teknika, Indonesia.

All other commercial symbols, product and company names are trademarks or registered trademarks of their respective holders.

All rights reserved.